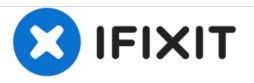

# Acer Aspire V3-551-8887 RAM Replacement

Memory, or RAM, should be replaced when the computer does not boot or runs slowly.

Written By: Lance

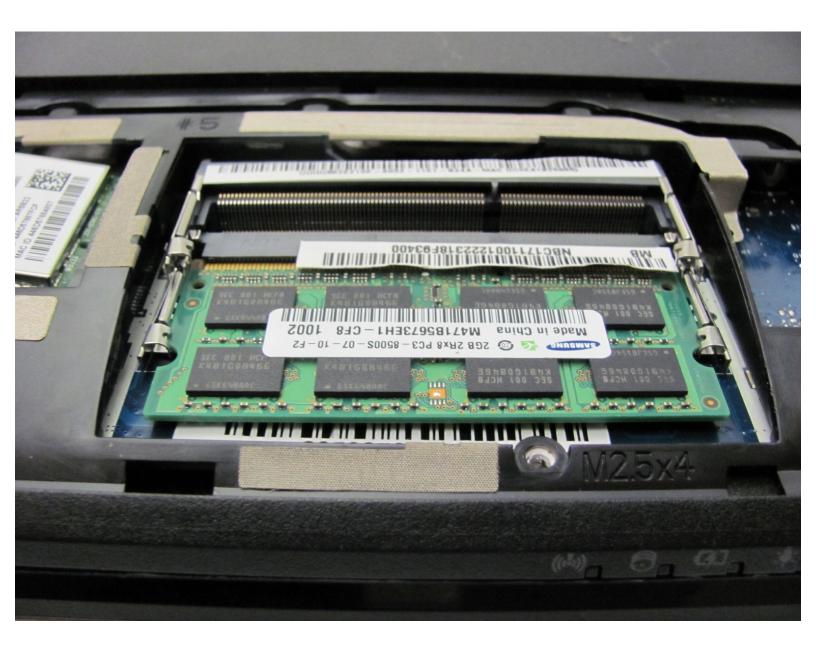

## INTRODUCTION

Need more RAM? Follow this guide to speed up your laptop.

# TOOLS:

۶

- Spudger (1)
- 64 Bit Driver Kit (1)
- Phillips #1 Screwdriver (1)

#### Step 1 — Back Panel

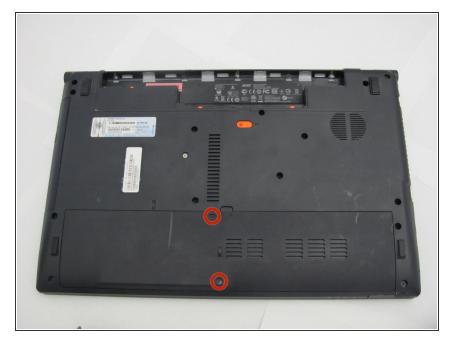

Locate and remove the two 5.3 mm
Phillips #1 screws holding the back panel in place.

#### Step 2

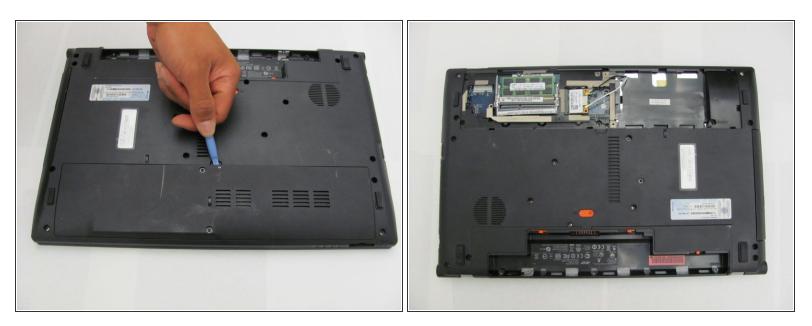

- Use a spudger to pry the panel up from the laptop case and remove it.
- The laptop should now be open with the RAM and wifi chip now accessible.

#### Step 3 — RAM

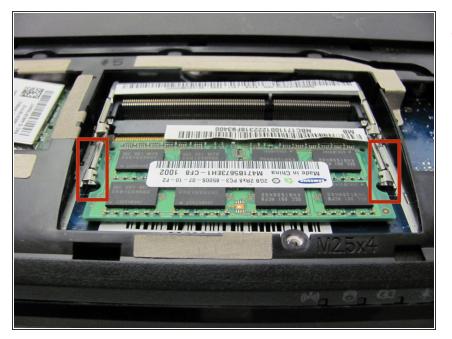

• Locate the two RAM clips.

## Step 4

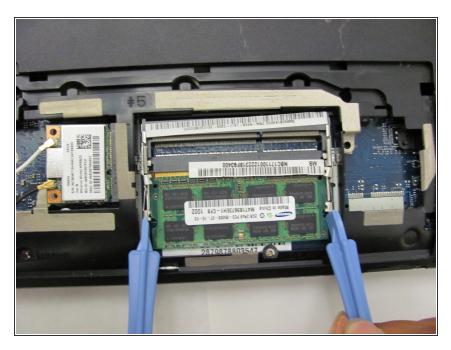

 Use two spudgers to pry the two clips outward to release the RAM chip.

## Step 5

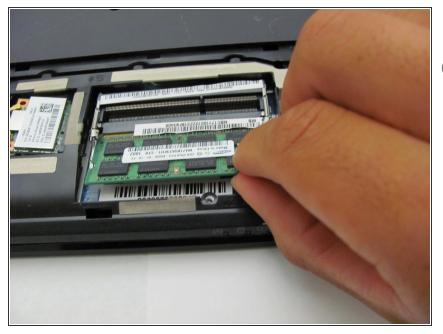

- Gently pull out the RAM chip.
- (i) If your laptop is using more than one stick of RAM, remove the second by repeating the past three steps.

To reassemble your device, follow these instructions in reverse order.